#### ADVANCED EV3 PROGRAMMING LESSON

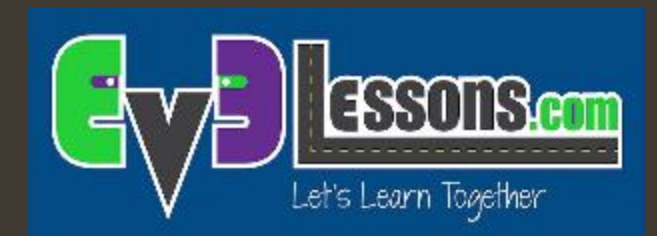

# Usare il sensore giroscopico e gestire la deriva (drift)

By Sanjay and Arvind Seshan

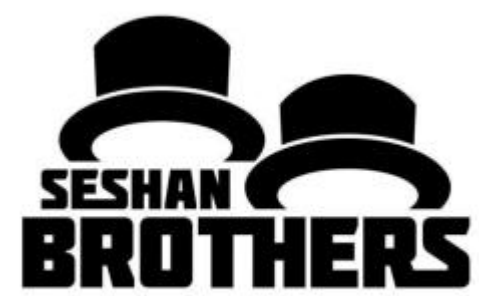

# Obiettivi della lezione

- 1. Imparare cosa fa il sensore microscopico
- 2. Conoscere due comuni problemi che si verificano utilizzando il giroscopio: deriva (drift) e ritardo (lag)
- 3. Imparare cosa comporta la deriva
- 4. Imparare come correggere la deriva con una tecnica di calibrazione del giroscopio
- 5. Comprendere perché è importante considerare multiple soluzioni per un problema come la deriva del giroscopio

Prerequisiti: fili di dati, loop, blocchi logici e di comparazione

# Cos'è il sensore giroscopico?

- ì Il sensore giroscopico rileva i moti rotazionali
- ì Il sensore misura la quantità di rotazione in gradi per secondo (velocità angolare)
- ì Inoltre tiene traccia dell'angolo di rotazione totale e di conseguenza permette la misurazione dell'angolo di rotazione del robot (angolo)
- La precisione del sensore è di ±3 gradi su 90

## Problemi del sensore giroscopico

- $\overline{a}$  Ci sono due problemi comuni conosciuti riguardo il sensore giroscopico deriva (drift) e ritardo (lag)
	- $\lambda$  Deriva Le letture continuano a cambiare anche quando il robot è fermo
	- $\lambda$  Ritardo Le letture sono ritardate nel tempo
- $\lambda$  In questa lezione, ci focalizzeremo sul primo problema: la deriva
	- $\lambda$  Affronteremo il problema del ritardo nella lezione sulla rotazione col giroscopio
- $\lambda$  La soluzione per la deriva: calibrare il giroscopio
	- **7** L'origine del problema della deriva sta nel fatto che il giroscopio debba "imparare cosa è fermo"
	- **7** Per un sensore di colore, dovete "insegnare" al robot cosa nero e cosa è bianco
	- $\lambda$  Un sensore giroscopico, invece, dovete calibrarlo in maniera tale che esso capisca cosa è "fermo"

### Calibrare il giroscopio per risolvere il problema 1: deriva

- Il giroscopio si auto-calibra quando il robot viene acceso oppure quando il sensore viene connesso. Se durante questa fase di calibrazione il robot si muove, il giroscopio "impara" il valore sbagliato per "fermo" – ciò causa la deriva
- Sfortunatamente, non esiste un blocco di calibrazione per il giroscopio. Ci sono alcuni modi per fare in modo che il sensore venga ricalibrato.

## NOTE IMPORTANTI

- Quelle seguenti sono delle note critiche per l'uso corretto del giroscopio!!!!!
- IL ROBOT DEVE ESSERE FERMO QUANDO ESEGUITE UNO QUALSIASI DI QUESTI PROGRAMMI DI CALIBRAZIONE!!!!
- PROPRIO COME LA CALIBRAZIONE DEL COLORE NON DOVETE ESEGUIRLA OGNI VOLTA IN CUI AVETE BISOGNO DI LEGGERE IL GIROSCOPIO. DOVETE CALIBRARE IN UN PROGRAMMA SEPARATO SOLO PRIMA DI ESEGUIRE I VOSTRI PROGRAMMI OPPURE ALL'INIZIO DI UNA VOSTRA SERIE DI PROGRAMMI.

# Calibrazione: Strategia 1

Il giroscopio si ricalibra quando cambia modalità. così, una lettura di "velocità angolare" seguita da una lettura di "angolo" calibra il giroscopio.

Dopo, aggiungete un blocco per dare al sensore un po' di tempo per ricalibrarsi pienamente. Le nostre misurazioni hanno mostrato che 1/10 di secondo è sufficiente

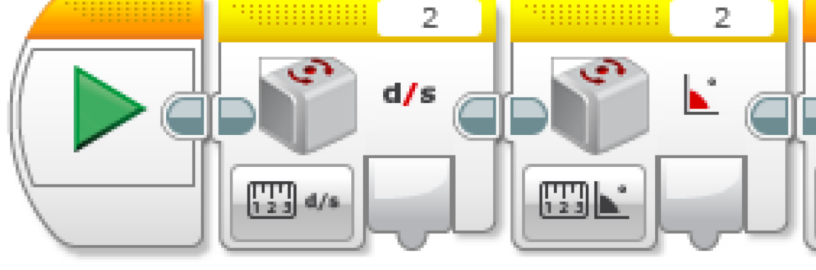

Leggendo la velocità angolare del giroscopio e poi passando alla misurazione dell'angolo, il sensore si calibra attenzione ad eseguire questi blocchi mentre il robot è fermo.

 $0,1$ 

Questo è un blocco di attesa. Aspettiamo 1/10 di secondo perché dia il tempo al sensore giroscopico di resettarsi fino a zero

Notate che nel resto del vostro programma, dovrete utilizzare solo la modalità "angolo". Usando la modalità "velocità angolare" oppure "velocità angolare ed angolo" si causerebbe una ricalibrazione del giroscopio.

## Calibrazione: Strategia 2

Questa versione della calibrazione lascia il giroscopio in modalità "velocità angolare + angolo". Ciò è utile se utilizzerebbe il sensore in modalità "velocità angolare".

Lo svantaggio di questa versione è che richiede più tempo (circa 3 secondi). Inoltre, non potrete più utilizzare il reset del giroscopio!

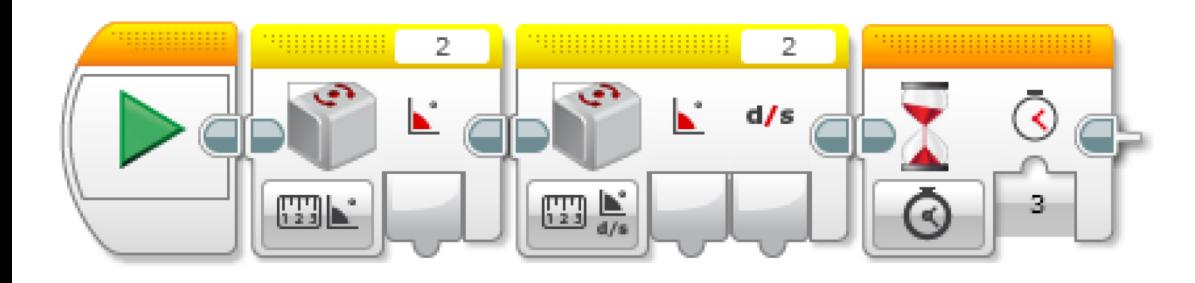

 $\mathcal{L} = \{ \mathcal{L}^1 \mid \mathcal{L}^2 \mid \mathcal{L}^2 \mid \math$ Leggendo l'angolo e poi passando alla modalità "velocità angolare" o "angolo", il sensore giroscopico viene ricalibrato. Fate attenzione ad eseguire questi blocchi mentre il robot è fermo.

Questo è un blocco di attesa. Aspettiamo 3 secondi finché il sensore giroscopico abbia il tempo di rispettarsi a zero. Questo tipo di reset è molto lungo.

Notate che nel resto del vostro programma, dovrete usare solo le modalità «velocità angolare+ angolo" del giroscopio. L'uso della modalità "angolo" o "velocità" farà ricalibrare il giroscopio. inoltre, \*\*\*NON\*\*\* usate il reset del giroscopio questo costringe il giroscopio in modalità angolo e causerà una ricalibrazione lunga 3 secondi.

## Strategia 3: Pseudocodice

- ì Avere un tempo prefissato per aspettare che il giroscopio si ricalibri potrebbe non funzionare sempre.
- **7** Il giroscopio restituisce "Non-Numero" (NaN) fino a quando non viene effettivamente ripristinato e i NaN non sono né maggiori, né uguali né minori di qualsiasi numero. Questo perché … non sono numeri
- *A* L'unico modo in cui potete sapere quando è completamente ripristinato è quello di assicurarvi che stia ricevendo un numero reale, invece di un valore Non Numerico
	- $\lambda$  STEP 1: Ricalibrare il giroscopio
	- $\lambda$  STEP 2: far partire un loop
	- $\lambda$  STEP 3: leggere l'angolo
	- $\lambda$  STEP 4: controllare se il valore letto è  $\geq$ = 0
	- $\lambda$  STEP 5: controllare se il valore letto è < 0
	- **7** STEP 6: verificare con un blocco logico la coerenza degli output degli step 4 & 5
	- $\lambda$  STEP 7: se l'output dello step 6 è vero, esci dal loop
- **<sup>1</sup>** A questo punto, la deriva del sensore non dovrebbe esserci più.

### Strategia 3: Soluzione

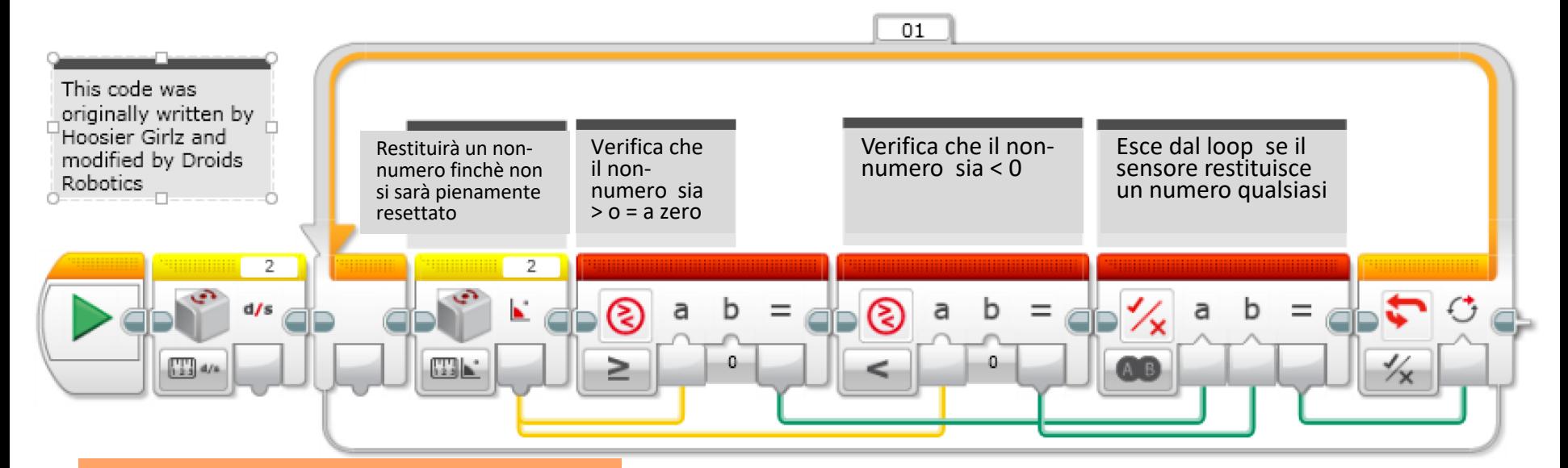

**c** ber essere eseguito. Questa versione della calibrazione lascia il giroscopio in modalità "angolo". Questo è probabilmente il modo più comune di utilizzare il giroscopio. Questo codice impiega circa 1/10 di secondo

Notate che nel resto del vostro programma, dovrete usare solamente la modalità "angolo" del giroscopio. Usando la modalità "velocità angolare" o "velocità angolare+angolo" causerete una ricalibrazione.

### Strategia 4: Soluzione

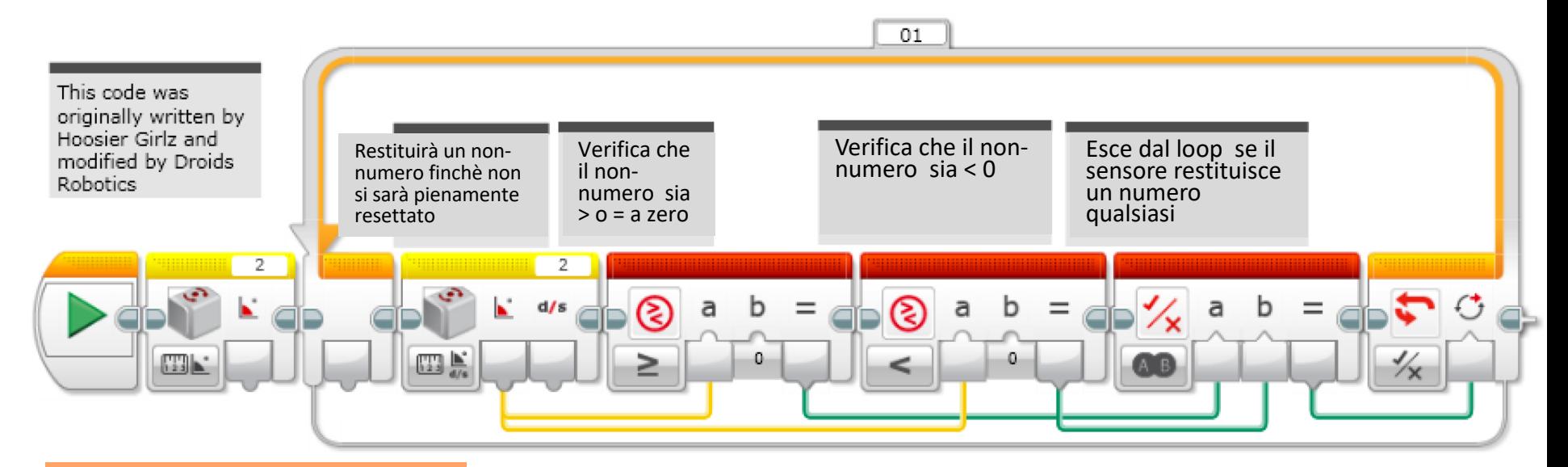

Questa versione della calibrazione lascerà il giroscopio in modalità "velocità angolare+ angolo". È utile se dovete utilizzare il giroscopio in modalità "velocità angolare".

Notate che nel resto del vostro programma, dovrete utilizzare solo la modalità "velocità angolare+ angolo". Usando la modalità "angolo" o "velocità angolare" provocherete una ricalibrazione. inoltre, \*\*\*NON\*\*\* usate la ricalibrazione – questo porterebbe il giroscopio modalità "angolo" che causerebbe una ricalibrazione lunga tre secondi.

# Guida alla discussione

- 1. Quali sono i due problemi comuni quando si programma con un giroscopio? Risposta. Deriva (drift) e ritardo (lag)
- 2. Cosa fa la deriva?

Risposta. Le letture del giroscopio cambiano anche quando il robot è fermo

- 3. Si può muovere il robot durante la calibrazione del giroscopio? Risposta. No!! Bisogna tenere il robot fermo.
- 4. C'è bisogno di calibrare il giroscopio prima di ogni movimento? Risposta. No. Solamente una volta prima di cominciare l'intero programma
- 5. Perché può essere importante prendere in considerazione diverse soluzioni al problema?

Risposta. Nella robotica esistono diversi modi per risolvere un problema e potrebbero esserci dei compromessi tra le soluzioni (ad esempio, quanto tempo impiega il codice per essere eseguito?, È possibile utilizzare sia le letture della velocità che dell'angolo?)

## Crediti

- Questo tutorial è stato creato da Sanjay Seshan and Arvind Seshan
- *A* Altre lezioni sono disponibili nel sito [www.ev3lessons.com](http://www.ev3lessons.com/)
- ì Traduzione: Giuseppe Comis

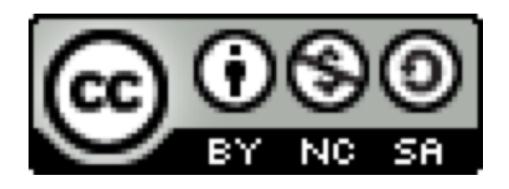

Questo lavoro è soggetto [a Creative Commons Attribution-](http://creativecommons.org/licenses/by-nc-sa/4.0/)NonCommercial-ShareAlike 4.0 International License.